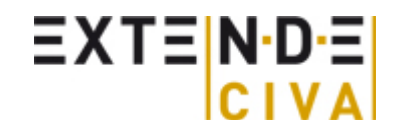

**Non Destructive Testing** Simulation and Methodology

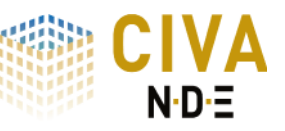

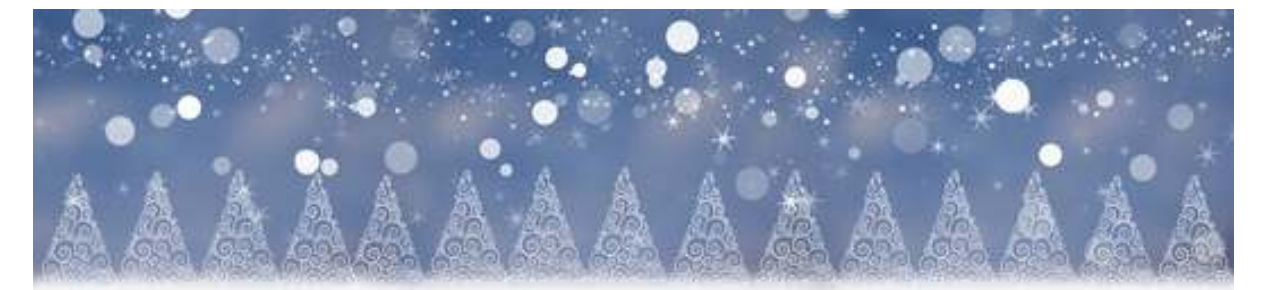

CIVA News > January 2017s

## **Best wishes**

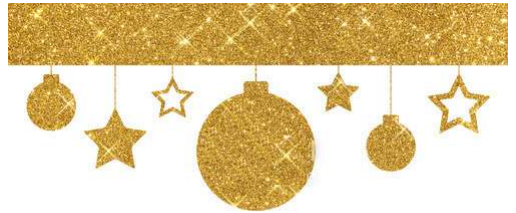

EXTENDE wishes you a wonderful year 2017. We hope to have the courage to face the uncertainty of the future and do a great job, helping preserve the structure and thus, the environment. From our side, we will keep on sharing our knowledge with you and the NDT community. Happy 2017, in a sharing spirit!

## **Interview of Mr. Skoglund**

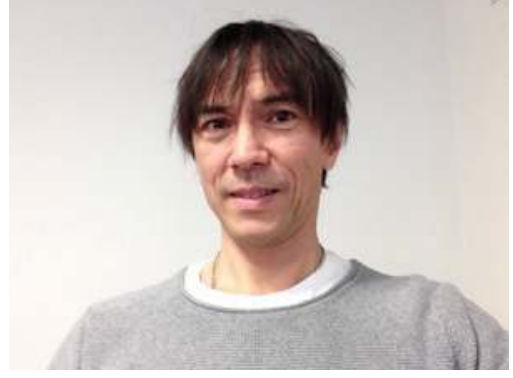

**Mr. Lars Skoglund, you are working at Wesdyne Sweden, can you explain to us what do you do there?** Generally we work with NDE related problem-solving with main focus on the nuclear industry, my specialty area is Ultrasonic Probe Design. In-house here in Täby (just north of Stockholm) we develop robotics and inspection systems that are very good at inspecting "noninspectable" objects where the access is very restricted, often deep down under water inside the reactor vessel. What perhaps distinguishes the probe design work here at WDS from a standard probe design is [...] Read more...

**EXTENDE releases the Patch A** Patch A  $N \cdot D \cdot \equiv 2016$ 

Last december EXTENDE has released a corrective Patch A to the CIVA users. This patch mostly includes improvements to the UT Analysis module, allowing, among other things, to read Gekko acquisition files (version 1.6.1) and to improve the customization of the analysis report.

Additionally, for the modelling, a number of bugs have been corrected. Read more on our blog article.

## **Training Catalogue 2017**

EXTENDE provides comprehensive training courses for CIVA software, the expertise and modelling platform for NDT. These courses are intended for CIVA users, future CIVA users, or people wishing to understand the modelling possibilities and benefits of using the software.

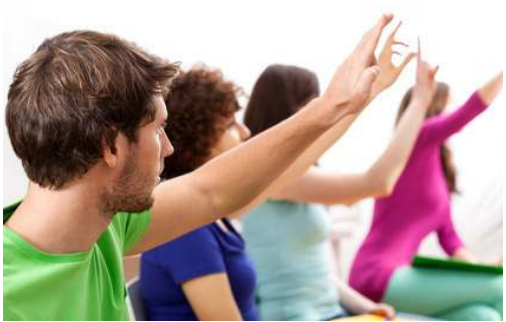

Find on our website the next training session schedule for inter-company training courses, or send us an e-mail to receive information about dedicated training courses.

## **CIVA Tip: N-skips reconstructions**

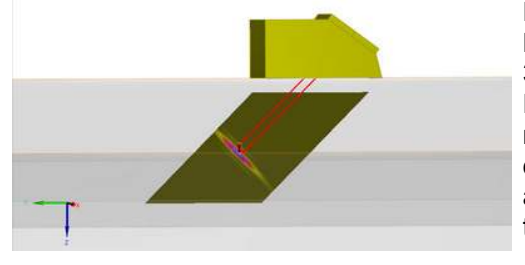

How to display the corner echo at its correct location? By default, the reconstruction of the B-Scan image in the 3D view is performed according to the direct ray paths. For instance when running a simulation with "half-skip" mode option the reconstructed B-Scan is automatically displayed as in the image. What happen now if the flaw is an outer breaking notch and if a full skip option is required to correctly model the configuration? Read more ...

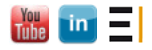

Le Bergson, 15 avenue Emile Baudot 91300 Massy - France **contact[a]extende.com**

PO BOX 461, Ballston Spa NY 12020 - USA **contactus[a]extende.com**

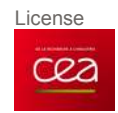